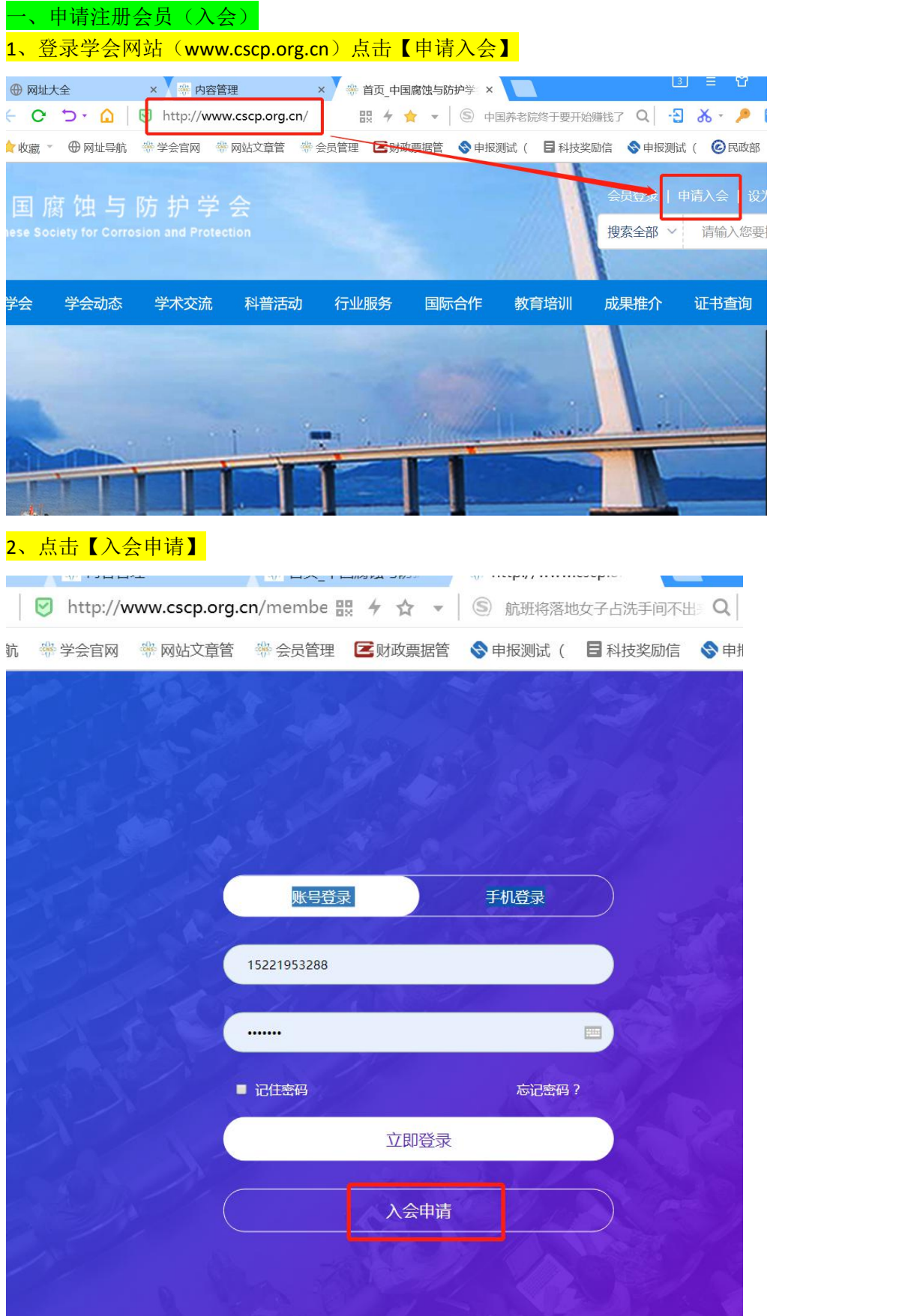

### 3、点击个人会员中的【普通会员】

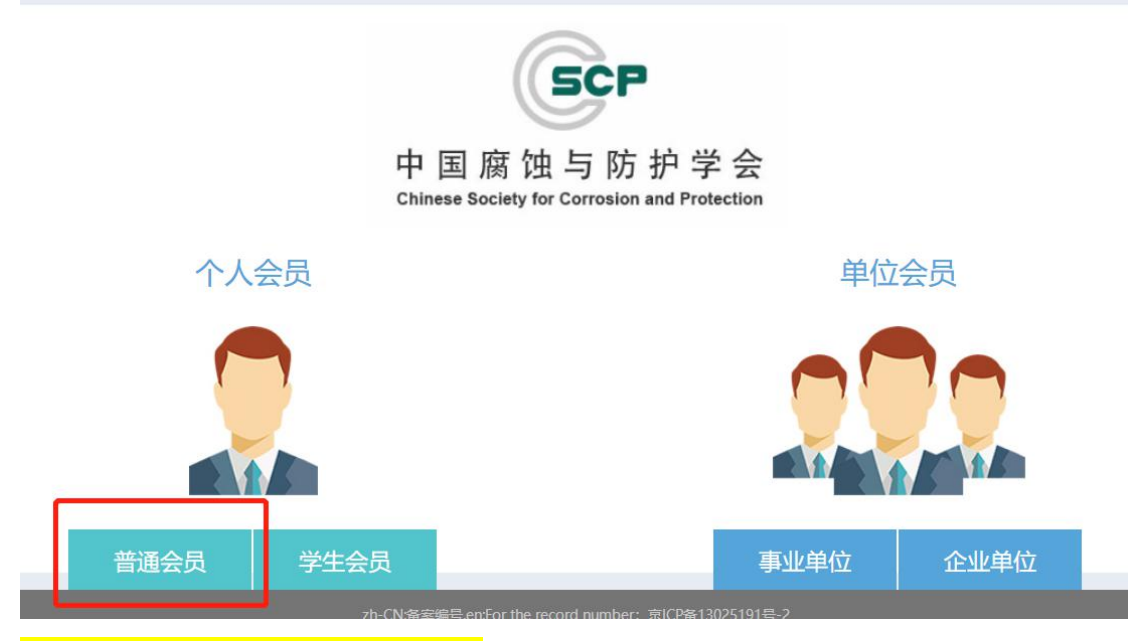

### 4、填写登录信息并点击【立即注册】

#### 国腐蚀与防护学会

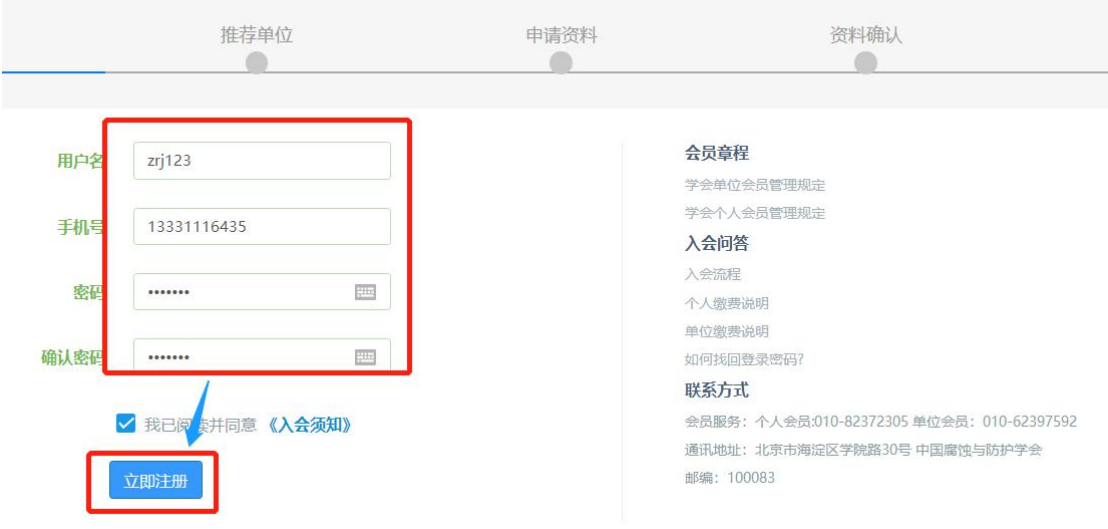

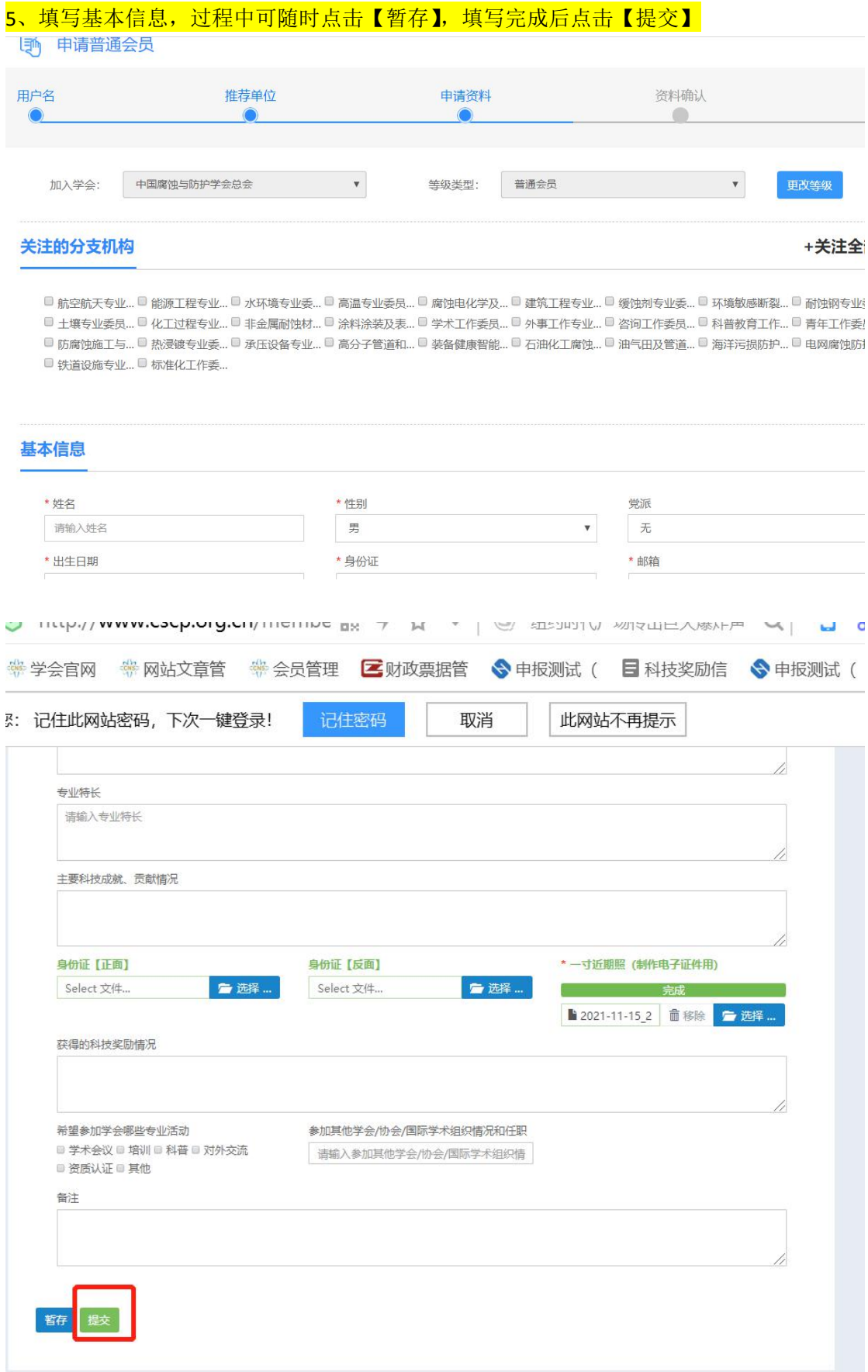

# 、点击【进入个人会员中心】

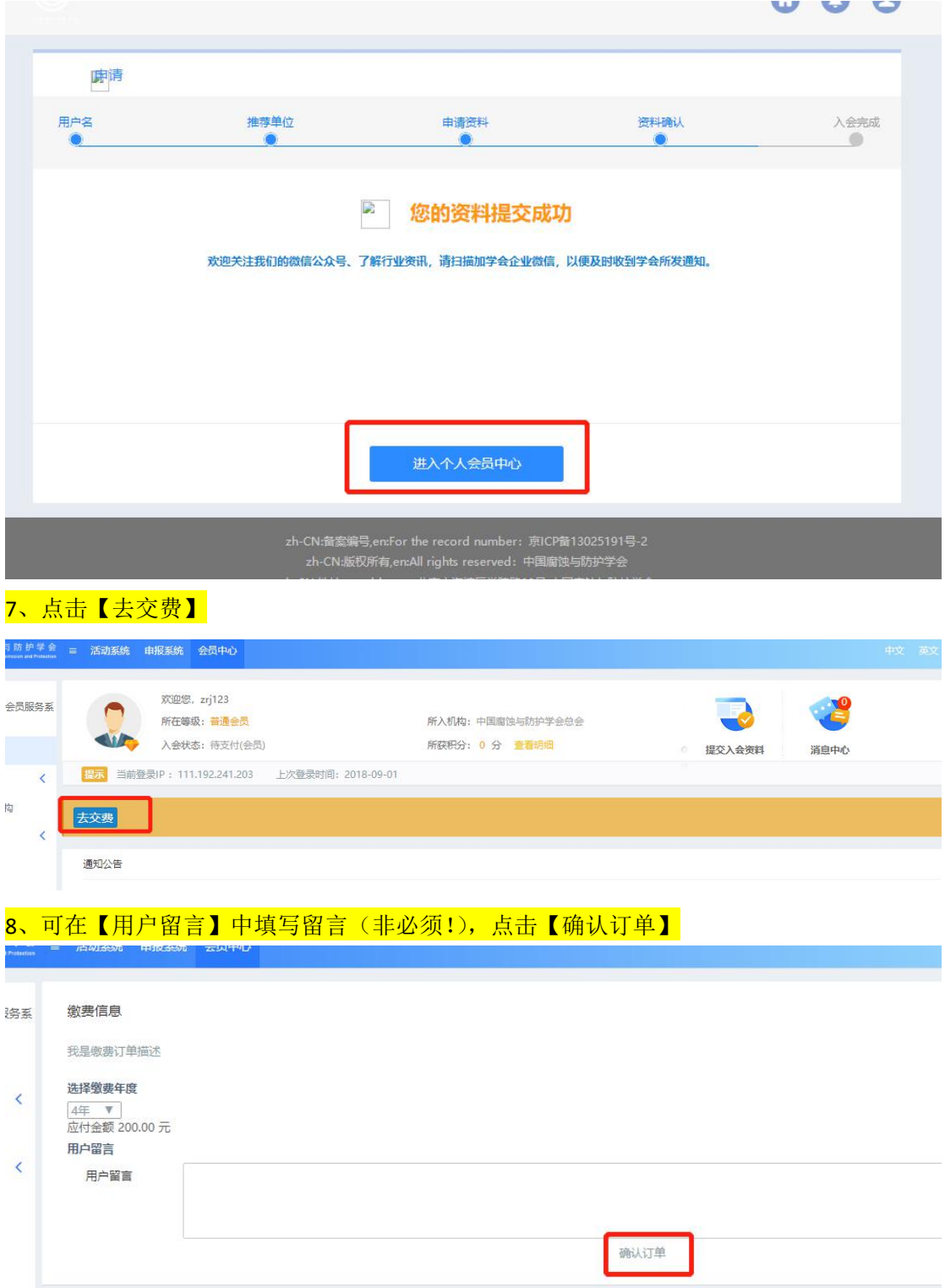

## 9、填写【发票抬头】(即交款人姓名),选中【扫码支付】(已默认),点击【确认支付】

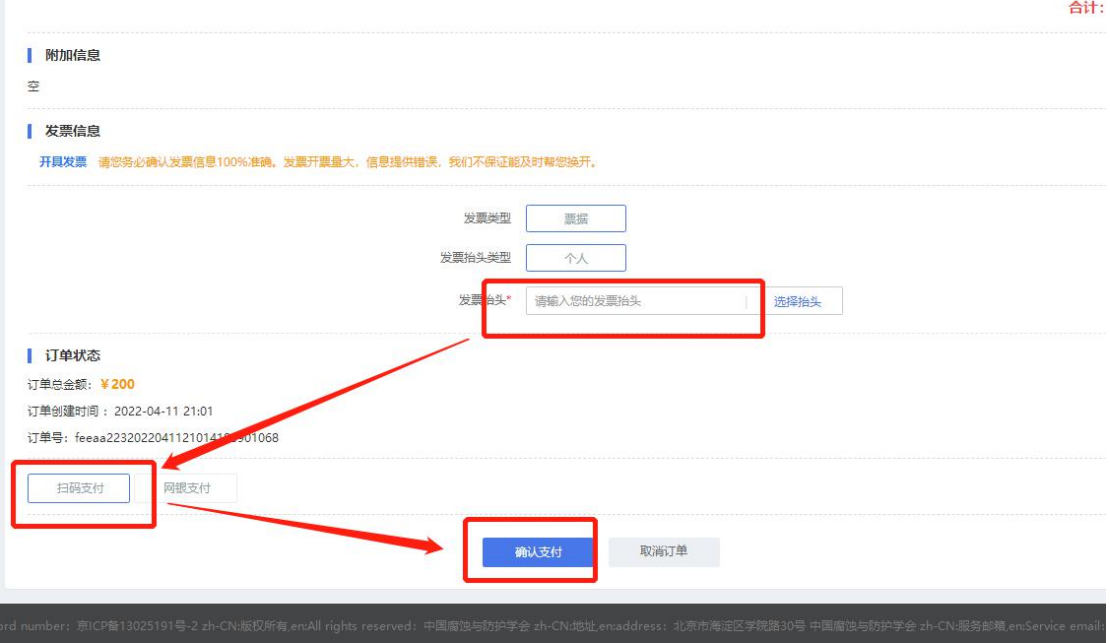

10、手机扫二维码支付。

完成入会申请和注册,可以在【会员中心】中下载电子会员证

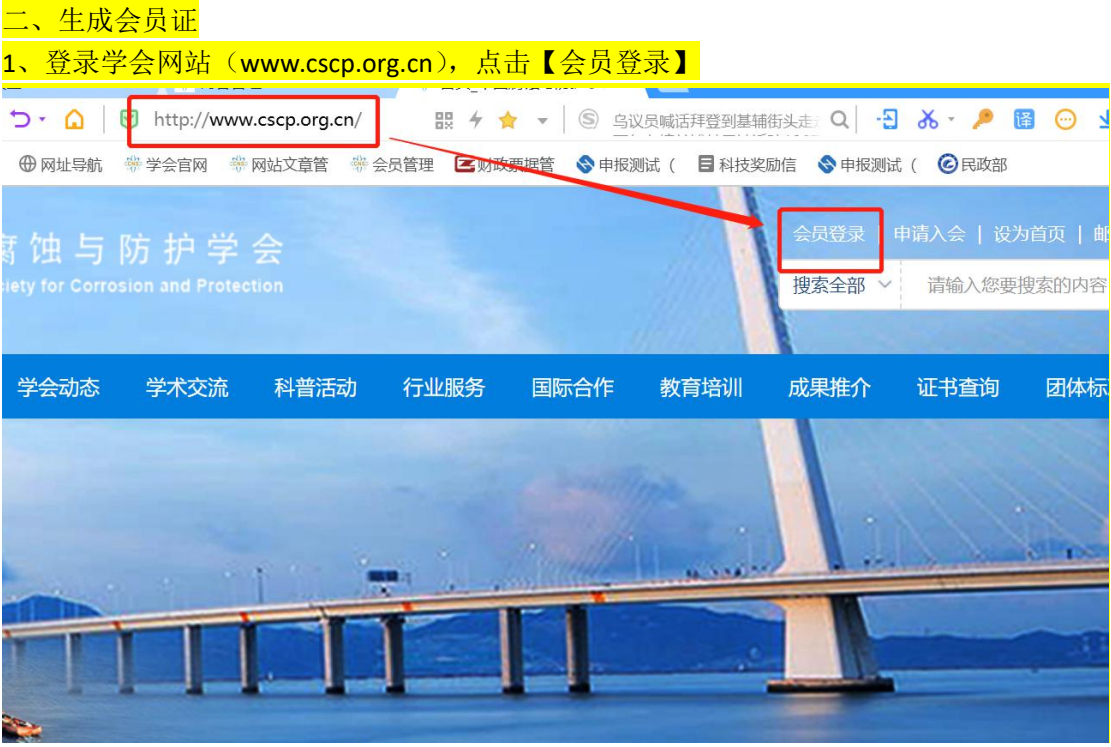

 $2<sub>1</sub>$ 

 $\frac{4}{1}$